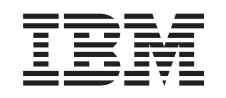

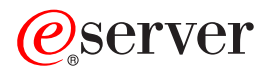

iSeries Planowanie kontrolowanego zamknięcia systemu

*Wersja 5 wydanie 3*

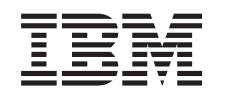

# ERserver

iSeries Planowanie kontrolowanego zamknięcia systemu

*Wersja 5 wydanie 3*

#### **Uwaga**

Przed użyciem tych informacji oraz produktu, którego dotyczą, należy przeczytać informacje ogólne, ["Uwagi",](#page-22-0) na [stronie](#page-22-0) 17.

#### **Wydanie ósme (sierpień 2005)**

| |

Niniejsze wydanie dotyczy systemu IBM Operating System/400 (numer produktu 5722-SS1) wersja 5, wydanie 3, modyfikacja 0 i | wszystkich kolejnych wydań i modyfikacji, chyba że w nowych wydaniach zaznaczono inaczej. Wersja ta nie działa na wszystkich modelach komputerów o zredukowanej liczbie instrukcji (RISC) ani na modelach CISC.

**© Copyright International Business Machines Corporation 1998, 2005. Wszelkie prawa zastrzeżone.**

# **Spis treści**

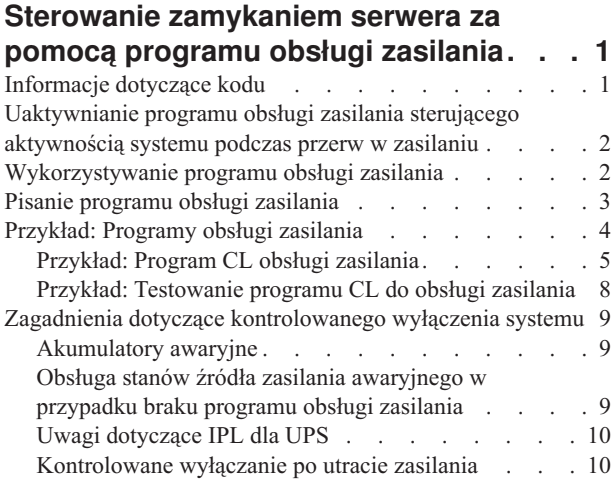

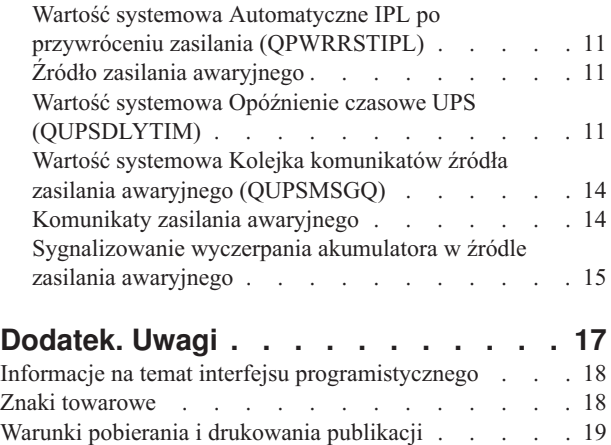

# <span id="page-6-0"></span>**Sterowanie zamykaniem serwera za pomocą programu obsługi zasilania**

Program obsługi zasilania, używany razem z urządzeniami służącymi do podtrzymywania zasilania, umożliwia maksymalne skrócenie przerw w pracy spowodowanych przerwami w zasilaniu. Urządzenia do podtrzymywania zasilania (na przykład zasilacze UPS) zapewniają ciągłą pracę systemu podczas krótkich przerw w zasilaniu. Dostarczana energia zapobiega nienormalnemu zakończeniu funkcji systemu. Mechanizmy kontrolowanego zakończenia systemu starają się umożliwić tak łagodne wyłączenie systemu, jak to jest możliwe, minimalizując ujemny wpływ utraty zasilania na czas ponownego IPL.

Na początku zalecane jest wykonanie poniższych działań.

- v **[Uaktywnianie](#page-7-0) programu obsługi zasilania** Uaktywnienie programu obsługi zasilania, który steruje aktywnością systemu podczas przerw w zasilaniu jest jednym ze sposobów wyłączania systemu w razie konieczności.
- v **[Wykorzystywanie](#page-7-0) programu obsługi zasilania** Poniższy przykład zawiera dokładny opis wszystkich czynności, które należy wykonać, aby uaktywnić program obsługi zasilania na serwerze iSeries.
- v **Pisanie [programu](#page-8-0) obsługi zasilania**

Napisanie programu obsługi zasilania, który powinien pomóc w zapewnieniu obsługi krótkich przerw w zasilaniu bez skomplikowanego przetwarzania lub przygotować system do normalnego zamknięcia, gdyby przerwa w zasilaniu przedłużała się.

Podane przykłady [programów](#page-9-0) w języku CL można dopasować do specyficznych wymagań konkretnego systemu oraz przetestować napisany samodzielnie program do obsługi zasilania.

Dodatkowe informacje dotyczące zagadnień i definicji związanych z zamykaniem systemu zawiera sekcja "Zagadnienia dotyczące [kontrolowanego](#page-14-0) wyłączenia systemu" na stronie 9.

**Uwaga:** "Informacje dotyczące kodu" zawiera istotne informacje prawne.

### **Informacje dotyczące kodu**

IBM udziela niewyłącznej licencji w zakresie praw autorskich, stosowanej przy używaniu wszelkich przykładowych kodów programów, na podstawie których można wygenerować podobne funkcje dostosowane do indywidualnych wymagań.

| Z UWZGLĘDNIENIEM WSZELKICH BEZWZGLĘDNIE OBOWIĄZUJĄCYCH GWARANCJI, KTÓRYCH NIE

| WOLNO WYKLUCZYC, IBM, PROGRAMISCI IBM ORAZ DOSTAWCY NIE UDZIELAJĄ W ZAKRESIE TEGO

- PROGRAMU CZY EWENTUALNEGO WSPARCIA TECHNICZNEGO ŻADNYCH GWARANCJI (W TYM |
- TAKŻE RĘKOJMI), ANI NIE USTALAJĄ WARUNKÓW, WYRAŹNYCH CZY DOMNIEMANYCH, A W |
- SZCZEGÓLNOŚCI DOMNIEMANYCH GWARANCJI CZY WARUNKÓW PRZYDATNOŚCI HANDLOWEJ, |
- PRZYDATNOŚCI DO OKREŚLONEGO CELU CZY NIENARUSZANIA PRAW STRON TRZECICH. |

W ŻADNYM PRZYPADKU IBM, PROGRAMIŚCI IBM ANI DOSTAWCY NIE PONOSZĄ |

ODPOWIEDZIALNOŚCI ZA PONIŻSZE STRATY LUB SZKODY, NAWET JEŚLI BYLIBY POINFORMOWANI | O MOŻLIWOŚCI ICH WYSTĄPIENIA: |

- 1. UTRATA LUB USZKODZENIE DANYCH; |
- 2. SZKODY SZCZEGÓLNE, UBOCZNE LUB POŚREDNIE, A TAKŻE SZKODY, KTÓRYCH NIE MOŻNA BYŁO PRZEWIDZIEĆ PRZY ZAWIERANIU UMOWY; ORAZ | |
- 3. UTRATA ZYSKÓW, KONTAKTÓW HANDLOWYCH, PRZYCHODÓW, REPUTACJI (GOODWILL) LUB PRZEWIDYWANYCH OSZCZĘDNOŚCI. | |

<span id="page-7-0"></span>USTAWODAWSTWA NIEKTÓRYCH KRAJÓW NIE DOPUSZCZAJĄ WYŁĄCZENIA ANI OGRANICZENIA |

ODPOWIEDZIALNOŚCI ZA SZKODY UBOCZNE LUB SZKODY, KTÓRYCH NIE MOŻNA BYŁO |

PRZEWIDZIEĆ PRZY ZAWIERANIU UMOWY, W ZWIĄZKU Z CZYM W ODNIESIENIU DO NIEKTÓRYCH |

| KLIENTÓW POWYŻSZE WYŁĄCZENIE LUB OGRANICZENIE MOŻE NIE MIEĆ ZASTOSOWANIA.

## **Uaktywnianie programu obsługi zasilania sterującego aktywnością systemu podczas przerw w zasilaniu**

Obsługa przez oprogramowanie systemowe jest w zasadzie taka sama w przypadku akumulatora i dołączonego źródła zasilania awaryjnego. W pewnych środowiskach może być potrzebne wykonanie innych działań, na przykład podczas podłączania zasilacza UPS lub gdy zasilanie jest niestabilne. Program obsługi zasilania może używać do obsługi tych sytuacji każdej z poniższych metod:

- v wysłanie konkretnych komunikatów do użytkowników,
- v zakończenie zadań wsadowych i podsystemów jako przygotowanie do wyłączenia zasilania,
- v dynamiczna zmiana wartości systemowych, które sterują pracą zasilacza UPS,
- v wywoływanie komendy PWRDWNSYS w celu wyłączenia zasilania systemu.

Aby poinformować system, że zostały zainstalowane programy obsługi zasilania, należy nadać wartości systemowej [QUPSMSGQ](#page-19-0) wartość równą nazwie kolejki, która została utworzona. System wyśle te same komunikaty do QSYSOPR i kolejki podanej przez użytkownika. Dodatkowo należy nadać wartości systemowej [QUPSDLYTIM](#page-16-0) wartość \*NOMAX.

Program do obsługi kolejek komunikatów musi być aktywny i musi być przydzielony do kolejki. Jeśli [program](#page-14-0) obsługi [zasilania](#page-14-0) nie został przydzielony do kolejki podanej w wartości systemowej QUPSMSGQ, system uzna, że nie jest on zainstalowany.

### **Wykorzystywanie programu obsługi zasilania**

Poniższy program jest przykładem wykorzystania obsługi zasilania w serwerze iSeries z dołączonym zasilaczem UPS. W tym przykładzie zakłada się, że podsystemem sterującym jest QCTL. Przykładowy program dla systemu ze źródłem zasilania awaryjnego został omówiony w sekcji ["Przykład:](#page-10-0) Program CL obsługi zasilania" na stronie 5.

1. Ponieważ program obsługi zasilania stosuje się w sytuacjach krytycznych, zalecane jest odizolowanie obiektów używanych przez ten program w osobnej bibliotece i zabezpieczenie ich przed innymi użytkownikami w następujący sposób:

CRTLIB LIB(UPSLIB) AUT(\*EXCLUDE) CRTAUT(\*EXCLUDE)

2. Program obsługi zasilania wymaga przydzielenia kolejki komunikatów na wyłączność. Dlatego zalecane jest utworzenie osobnej kolejki komunikatów i uniemożliwienie wykorzystywania jej przez innych użytkowników i system w następujący sposób:

CRTMSGQ MSGQ(UPSLIB/UPSMSGQ) AUT(\*EXCLUDE)

- 3. Utwórz program obsługi zasilania CL i zablokuj jego wykorzystanie przez innych użytkowników: CRTCLPGM PGM(UPSLIB/UPSPGM) AUT(\*EXCLUDE)
- 4. Utwórz opis zadania dla programu obsługi zasilania, który ma być uruchamiany zawsze, gdy uruchamiany jest podsystem sterujący.

CRTJOBD JOBD(UPSLIB/UPSJOBD) JOBQ(QSYS/QCTL2) JOBPTY(1) RQSDTA('CALL UPSLIB/UPSPGM') AUT(\*EXCLUDE) USER(*xxxxx*)

**Uwaga:** Musisz podać profil użytkownika, aby używać opisu zadania jako zadania autostartu.

5. Utwórz alternatywny opis podsystemu sterującego poprzez skopiowanie aktualnego opisu podsystemu sterującego:

```
CRTDUPOBJ OBJ(QCTL) FROMLIB(QSYS)
OBJTYPE(*SBSD) TOLIB(QSYS) NEWOBJ(QCTL2)
```
- <span id="page-8-0"></span>6. Zmień program startowy, tak aby uruchamiał wszystkie podsystemy. Będziesz musiał dodać sprawdzenie, czy wartość systemowa QCTLSBSD jest równa QCTL2. Nazwę i bibliotekę zawiera wartość systemowa QSTRUPPGM. Jeśli nie zmodyfikujesz programu startowego, nie będzie on sprawdzał wartości QCTL2 w QSYS lub QGPL i zakończy się nie uruchamiając wszystkich podsystemów.
- 7. Dodaj instrukcję z zadaniem autostartu do alternatywnego opisu podsystemu sterującego: ADDAJE SBSD(QSYS/QCTL2) JOB(QSYS/QCTL2) JOBD(UPSLIB/UPSJOBD)
- 8. Ustaw wartość systemową podsystemu sterującego, aby używać alternatywnego opisu podsystemu sterującego: CHGSYSVAL SYSVAL(QCTLSBSD) VALUE('QCTL2')
- 9. Ustaw wartości systemowe, aby umożliwić programowi obsługę zaniku zasilania: CHGSYSVAL SYSVAL(QUPSMSGQ) VALUE('UPSMSGQ UPSLIB') CHGSYSVAL SYSVAL(QUPSDLYTIM) VALUE(\*NOMAX)
- 10. Wykonaj IPL systemu, aby zaczął obowiązywać nowy opis podsystemu sterującego: PWRDWNSYS OPTION(\*IMMED) RESTART(\*YES)

### **Pisanie programu obsługi zasilania**

Program obsługi zasilania należy uaktywniać podczas każdego IPL i nie wolno odłączać go podczas pracy systemu. Powinien zostać uwzględniony w dostępnym poziomie aktywności w specyfikacjach podsystemu zarządzania pracą.

Kolejka komunikatów określona w QUPSMSGQ jest używana do przetwarzania komunikatów UPS. Normalnie program przydziela sobie kolejkę poprzez wykonanie komendy:

ALCOBJ OBJ(xxx/yyy \*MSGQ \*EXCL)

Wśród komunikatów przychodzących mogą się znaleźć następujące komunikaty krytyczne, które należy przetworzyć:

- v **CPF1816: Awaria głównego zasilania systemu w &1;** (komunikat ten dotyczy zarówno akumulatora, jak i pełnego zasilania)
- v **CPF1817: Zasilanie systemu przywrócone w &1;** (komunikat ten dotyczy zarówno akumulatora, jak i pełnego zasilania)
- v **CPI0994: Zasilanie systemu przywrócone** (komunikat ten dotyczy źródła zasilania awaryjnego z ograniczeniem)
- v **CPI0963: System na zasilaczu zastępczym** (komunikat ten dotyczy awarii zasilania systemu w czasie IPL)

Pozostałe komunikaty można zignorować.

Program może obsługiwać krótkie przerwy w zasilaniu bez wykonywania jakiegokolwiek wyjątkowego przetwarzania. Na przykład, gdy nadejdzie komunikat CPF1816 można ustawić w programie przełącznik sygnalizujący, że taki komunikat miał miejsce. Program może następnie wykonać RCVMSG z WAIT(10), aby spowodować 10-sekundowe opóźnienie. Jeśli komunikat CPF1817 zostanie odebrany przed końcem tego czasu, można przywrócić poprzednie ustawienie przełącznika i nie wykonywać żadnych działań.

Program może przygotować system do normalnego wyłączenia, jeśli zasilanie nie zostanie przywrócone po krótkim czasie. Na przykład, jeśli istnieją zdalne stacje robocze, które są ciągle aktywne, można wysłać im komunikat żądający szybkiego wypisania się z systemu. Można żądać wysłania ENDSBS OPTION(\*CNTRLD), aby uniemożliwić nowym stacjom roboczym wpisanie się do systemu lub rozpoczęcie nowych programów wsadowych. Jeśli są jakieś działające zadania wsadowe, można je zakończyć za pomocą komendy:

ENDJOB OPTION(\*CNTRLD)

Komenda ta ustawia indykator zakończenia zadania. Niektóre języki wysokiego poziomu i język CL pozwalają na sprawdzenie, czy został użyty sterowany ENDJOB. Jeśli program sam nie zakończy działania, używany jest domyślny ENDJOB (30-sekundowy).

<span id="page-9-0"></span>Można ustawić drugi licznik w programie, taki jak RCVMSG WAIT(120). Jeśli zasilanie główne nie zostanie przywrócone, można wykonać komendę PWRDWNSYS OPTION(\*IMMED). Czas oczekiwania powinien zostać określony na podstawie czasu działania akumulatora i czasu potrzebnego na wyłączenie.

Jeśli wartość systemowa QUPSMSGQ zawiera nazwę kolejki komunikatów a wartość systemowa QUPSDLYTIM ma wartość \*NOMAX, muszą być spełnione następujące warunki:

- v Kolejka komunikatów musi być przydzielona przez program, gdy wystąpi komunikat CPF1816.
- v Jeśli jest to kolejka komunikatów stacji roboczej, musi pracować w trybie przerywania pracy lub powiadomienia.

W przeciwnym razie system uzna, że nie istnieje program obsługi zasilania, i zostanie wyłączony.

**Uwaga:** Gdy system zostanie przełączony w stan zastrzeżony (na przykład ENDSBS \*ALL), program obsługi UPS nie będzie aktywny. Z tego powodu niezbędne jest przygotowanie innej metody radzenia sobie z zasilaczem UPS i ewentualnymi przerwami w zasilaniu, które mogą się zdarzyć, gdy system jest w stanie zastrzeżonym.

Na przykład w czasie wykonywania komendy SAVSYS (Save System - Składowanie systemu) lub RCLSTG (Reclaim Storage - Odzyskiwanie pamięci) program UPS nie będzie aktywny, ponieważ wszystkie podsystemy zostaną zakończone. Tylko zadanie jednej stacji roboczej będzie aktywne. Alternatywą będzie wykonanie jednego z poniższych działań:

- 1. Po zakończeniu wszystkich podsystemów z wiersza komend zmień tryb kolejki komunikatów określonej w wartości systemowej QUPSMSGQ na \*BREAK. Spowoduje to wysyłanie do użytkownika wpisanego na danej stacji roboczej wszystkich komunikatów UPS jako komunikatów przerywających pracę. Przy pomocy tej metody użytkownik ręcznie zdecyduje, co powinien zrobić, gdy nastąpi awaria zasilania.
- 2. Ustaw wartość systemową QUPSDLYTIM na wartość inną niż \*NOMAX (na przykład na liczbę minut, jaką źródło zasilania awaryjnego ma pracować po awarii zasilania). Metoda ta uchroni system przed wykonaniem natychmiastowego wyłączenia. Jednak po wystąpieniu awarii zasilania nastąpi szybkie wyłączenie, jeśli będzie ona trwała dłużej niż wartość określona w wartości systemowej QUPSDLYTIM.
- 3. Dostosuj istniejący program obsługi UPS do wykorzystania jako program BREAK HANDLING, który może zostać użyty w czasie, gdy system jest w stanie zastrzeżonym. Można to wykonać poprzez utworzenie drugiej wersji programu UPS, która nie przydziela sobie kolejki komunikatów określonej w wartości systemowej QUPSMSGQ. (Innymi słowy nie używaj komendy ALCOBJ). Aby wykorzystać ten program w czasie, gdy system jest w stanie zastrzeżonym, przed uruchomieniem dedykowanej funkcji, takiej jak SAVSYS, wpisz komendę: CHGMSGQ MSGQ(LIB/MSGQ) DLVRY(\*BREAK) PGM(LIB/PGM)

gdzie (LIB/MSGQ) jest nazwą kolejki komunikatów określoną w wartości systemowej QUPSMSGQ, a (LIB/PGM) jest nazwą zmodyfikowanego programu obsługi UPS. Teraz, gdy nastąpi awaria zasilania, komunikat o niej zostanie obsłużony przez program obsługi przerwania, nawet wtedy, gdy wykonywana jest funkcja, na przykład SAVSYS. Aby ustawić program obsługi przerwań na nieaktywny, użytkownik musi się wypisać z systemu albo wpisać:

CHGMSGQ MSGQ(LIB/MSGQ) DLVRY(\*HOLD) PGM(\*DSPMSG)

Po ustawieniu na nieaktywny programu obsługi przerwań należy natychmiast uruchomić podsystemy i normalny program obsługi UPS.

#### **Przykłady**

["Przykład:](#page-10-0) Program CL obsługi zasilania" na stronie 5 "Przykład: [Testowanie](#page-13-0) programu CL do obsługi zasilania" na stronie 8

# **Przykład: Programy obsługi zasilania**

Przykładowy program można dostosować do specyficznych wymagań konkretnego systemu oraz przetestować napisany samodzielnie program obsługi zasilania.

- v ["Przykład:](#page-10-0) Program CL obsługi zasilania" na stronie 5
- v "Przykład: [Testowanie](#page-13-0) programu CL do obsługi zasilania" na stronie 8

**Uwaga:** ["Informacje](#page-6-0) dotyczące kodu" na stronie 1 zawiera istotne informacje prawne.

# <span id="page-10-0"></span>**Przykład: Program CL obsługi zasilania**

Przykładowego programu można używać z pełnym źródłem zasilania awaryjnego (UPS). Pomimo że przykładowy program będzie pracował poprawnie, należy dostosować go do specyficznych wymagań danego systemu. Na przykład należy dodać dodatkowe odzyskiwanie poprzez monitorowanie kodów błędów specyficznych dla danego systemu. Trzeba również dostarczyć program użytkownika, który wykona kroki niezbędne do przygotowania normalnego wyłączenia systemu. Kroki te mogą zawierać wstrzymanie kolejki zadań, wysyłanie komunikatów i wyłączanie podsystemów. Jeśli zasilanie zostanie przywrócone przed wyłączeniem systemu, program poprawnie zrestartuje system.

**Uwaga:** ["Informacje](#page-6-0) dotyczące kodu" na stronie 1 zawiera istotne informacje prawne.

Program wykonuje następujące czynności:

- 1. Program obsługi zasilania pobiera wartość systemową QUPSMSGQ do zmiennych &LIB i &MSGQ. Pomimo że nie jest to absolutnie konieczne, pomaga jednak upewnić się, że przydzielana jest właściwa kolejka komunikatów za każdym razem, gdy program jest uruchamiany. Program usuwa kolejkę komunikatów (jeśli już istnieje) i tworzy ją od nowa. Krok ten pomaga uniknąć czyszczenia kolejki komunikatów i problemów, które mogłyby się pojawić, gdyby kolejka została zniszczona.
- 2. Po utworzeniu kolejki komunikatów program musi ją sobie przydzielić na wyłączność (komendą ALCOBJ).

**Uwaga:** Gdy wartość systemowa QUPSDLYTIM jest ustawiona na \*NOMAX, należy użyć jednej z poniższych metod, aby przydzielić kolejkę komunikatów określoną przez wartość systemową QUPSMSGQ:

- użycie komendy CHGMSGQ MSGQ(UPSLIB/UPSMSGQ) MODE(\*BREAK)
- v dodanie komendy ALCOBJ do programu obsługi zasilania.

Można użyć tylko jednej z wymienionych powyżej metod.

Jeśli kolejka komunikatów nie została przydzielona przez użytkownika lub program i wystąpi przerwa w zasilaniu, system natychmiast dokona szybkiego wyłączenia.

3. Pod etykietą A w przykładowym programie obsługi zasilania użyto komendy Odebranie komunikatu (Receive Message - RCVMSG), aby określić, jaki komunikat został wysłany do kolejki komunikatów. Komenda RCVMSG służy także do określania czasu, przez jaki program oczekuje (parametr WAIT).

W wierszu 27.00 przykładowego programu obsługi zasilania wartość parametru WAIT w komendzie RCVMSG powoduje, że program czeka przez 600 sekund (dziesięć minut). Po dziesięciu minutach program sprawdza, czy wystąpiło kontrolowane zakończenie zadań (przy użyciu komendy ENDSBS lub ENDJOB). Zapobiega to opóźnieniu komendy ENDJOB lub ENDSBS przez niezakończony program.

Jeśli używa się ENDSBS \*IMMED lub ENDJOB \*IMMED, to ta część programu może zostać usunięta. Wartość parametru WAIT w komendzie RCVMSG można zmienić na \*MAX. Komenda RCVMSG wykonuje się natychmiast, jeśli system wyśle komunikat do kolejki komunikatów określonej w komendzie RCVMSG. Dzieje się tak niezależnie od wartości podanej dla parametru WAIT.

4. Jeśli komunikatem odebranym przez komendę RCVMSG jest CPF1816 (awaria głównego zasilania systemu), program sprawdza, czy nie jest to krótka awaria. Program wykonuje drugą komendę RCVMSG z wartością parametru WAIT równą 10 sekund (trzeba zdecydować, jaka wartość jest odpowiednia dla danego systemu).

Jeśli wiadomością odebraną przez komendę RCVMSG w czasie podanych dziesięciu sekund jest CPF1817 (główne zasilanie systemu przywrócone) oznacza to, że zasilanie zostało przywrócone. Program wraca do etykiety A i zaczyna cykl od nowa.

Jeśli minie limit 10 sekund i komunikat nie nadejdzie, oznacza to, że awaria zasilania jest dłuższa niż 10 sekund i konieczne są dodatkowe kroki. W tym miejscu można wywołać program napisany przez użytkownika, który wykona poniższe działania:

- v przy pomocy komendy HLDJOBQ wstrzyma długo wykonywane zadania wsadowe,
- v zawiadomi nieświadomych użytkowników,
- v zacznie zamykać zadania i podsystemy w uporządkowany sposób.

5. Pod etykietą B w przykładowym programie obsługi zasilania program próbuje przeczekać awarię zasilania. Program pobiera aktualną godzinę i umieszcza tę informację w zmiennej CL o nazwie &START. Aktualna godzina jest wykorzystywana później do sprawdzenia, ile pozostało czasu działania UPS.

Wykonywana jest trzecia komenda RCVMSG i zmienna CL o nazwie &WAIT (zmieniona wcześniej w programie) określa wartość parametru WAIT. Zmienna CL &WAIT określa czas zasilania, który może zapewnić źródło zasilania awaryjnego. Wartość zmiennej &WAIT pod etykietą A powinna zostać dopasowana do rezerwy zasilania, którą może zapewnić źródło zasilania awaryjnego. (Rezerwa zasilania jest mierzona w sekundach).

W przykładowym programie wartość zmiennej &WAIT jest ustawiona na 1200 sekund (20 minut). Jeśli w tym czasie zostanie odebrany komunikat CPF1817 (Główne zasilanie systemu przywrócone), zasilanie *zostało* przywrócone i można uruchomić program użytkownika, aby zrestartować system. Następnie program wraca do etykiety A i zaczyna cykl od nowa. Jeśli komunikat CPF1817 nie zostanie wysłany przed upływem 1200 sekund, to RCVMSG zwraca pusty identyfikator komunikatu (różny od CPF1817). Oznacza to, że zasilanie *nie* zostało przywrócone i rozpoczyna się natychmiastowe wyłączenie systemu. Jeśli w ciągu tych 1200 sekund oczekiwania zostanie odebrany komunikat inny niż CPF1817, wystąpią poniższe działania:

- a. Program pobiera aktualną godzinę, oblicza, ile z 1200 sekund zostało wykorzystane.
- b. Program odejmuje różnicę i ustawia zmienną CL &WAIT na zmniejszoną wartość.
- c. Program wraca do etykiety B, aby wykorzystać pozostały czas zasilania dostarczony przez UPS.

Ta część programu również sprawdza, czy nastąpiła zmiana daty, co jest konieczne, jeśli przerwa w zasilaniu wystąpiła poprzedniego dnia.

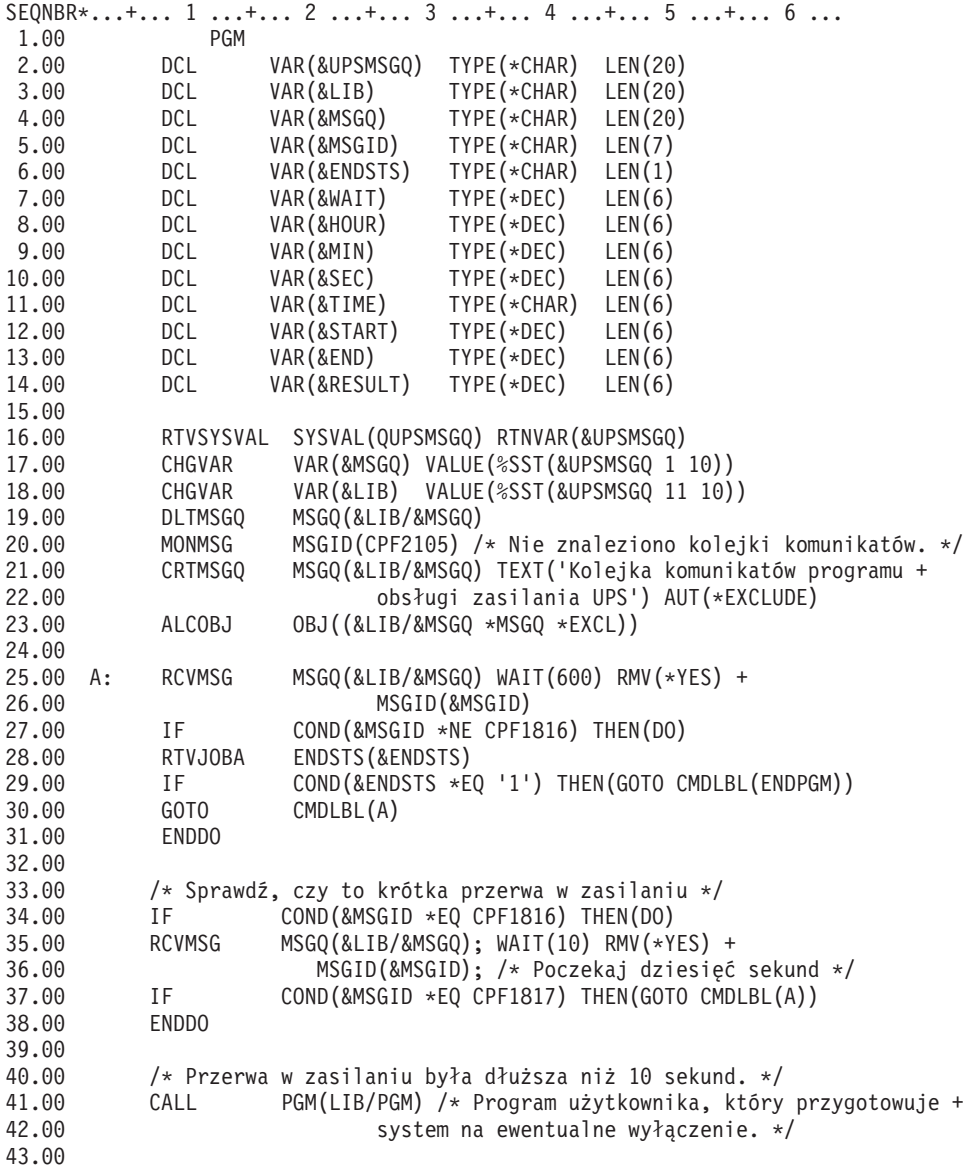

<span id="page-13-0"></span>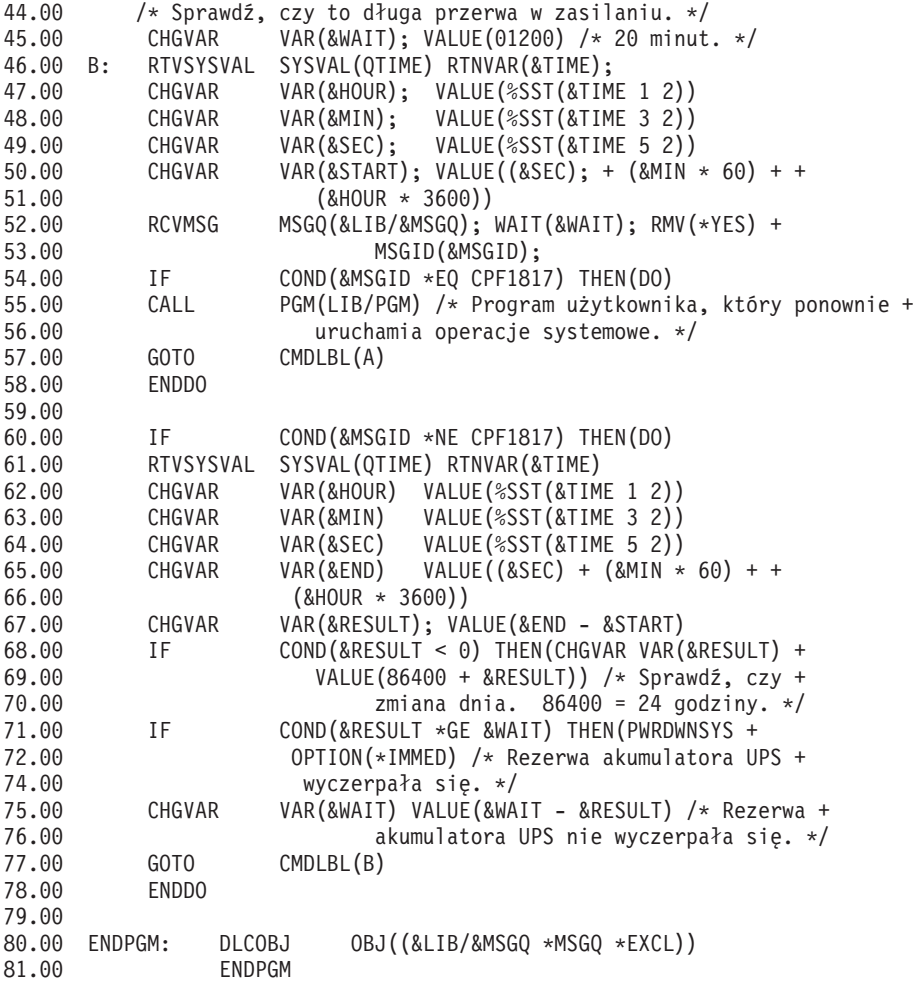

#### **Przykłady pokrewne**

"Przykład: Testowanie programu CL do obsługi zasilania"

### **Przykład: Testowanie programu CL do obsługi zasilania**

Po utworzeniu programu obsługi zasilania można go przetestować poprzez utworzenie prostego programu CL, który używa komendy Wysłanie komunikatu programu (Send Program Message - SNDPGMMSG) i komendy Opóźnienie zadania (Delay Job - DLYJOB). Należy po prostu ustawić wartość parametru DLY w komendzie DLYJOB tak, aby odpowiadała wymaganiom testowym.

#### **Uwagi:**

- 1. ["Informacje](#page-6-0) dotyczące kodu" na stronie 1 zawiera istotne informacje prawne.
- 2. W czasie testowania programu UPS komendy, takie jak PWRDWNSYS, ENDJOB i ENDSBS powinny zostać zastąpione komendą SNDMSG, aby zasygnalizować, że dana komenda została uruchomiona.

<span id="page-14-0"></span>

|       |               | SEONBR*+ 1 + 2 + 3 + 4 + 5 + 6 + 7                 |
|-------|---------------|----------------------------------------------------|
| 1.00  | <b>PGM</b>    |                                                    |
| 2.00  | <b>DLYJOB</b> | DLY(120) /* Poczekaj 2 minuty. */                  |
| 3.00  | SNDPGMMSG     | MSGID(CPF1816) MSGF(QCPFMSG) +                     |
| 4.00  |               | TOMSGQ(UPSLIB/UPSMSGQ) /* Komunikat o awarii       |
| 5.00  |               | zasilania. $*/$                                    |
| 6.00  | <b>DLYJOB</b> | DLY(5) /* Poczekaj 5 sekund. */                    |
| 7.00  | SNDPGMMSG     | MSGID(CPF1817) MSGF(QCPFMSG) +                     |
| 8.00  |               | TOMSGQ(UPSLIB/UPSMSGQ) /* Komunikat o przywróceniu |
| 9.00  |               | zasilania. $*/$                                    |
| 10.00 | ENDPGM        |                                                    |
|       |               |                                                    |

*Rysunek 1. Przykładowy program testujący obsługę zasilania*

#### **Przykłady pokrewne**

["Przykład:](#page-10-0) Program CL obsługi zasilania" na stronie 5

### **Zagadnienia dotyczące kontrolowanego wyłączenia systemu**

Dodatkowe informacje dotyczące zagadnień i definicji związanych z zamykaniem systemu zawierają poniższe sekcje:

- "Akumulatory awaryjne"
- v "Obsługa stanów źródła zasilania awaryjnego w przypadku braku programu obsługi zasilania"
- v "Uwagi [dotyczące](#page-15-0) IPL dla UPS" na stronie 10
- v ["Kontrolowane](#page-15-0) wyłączanie po utracie zasilania" na stronie 10
- v "Wartość systemowa Automatyczne IPL po przywróceniu zasilania [\(QPWRRSTIPL\)"](#page-16-0) na stronie 11
- v "Źródło zasilania [awaryjnego"](#page-16-0) na stronie 11
- v "Wartość systemowa Opóźnienie czasowe UPS [\(QUPSDLYTIM\)"](#page-16-0) na stronie 11
- v "Wartość systemowa Kolejka komunikatów źródła zasilania awaryjnego [\(QUPSMSGQ\)"](#page-19-0) na stronie 14
- v ["Komunikaty](#page-19-0) zasilania awaryjnego" na stronie 14
- v ["Sygnalizowanie](#page-20-0) wyczerpania akumulatora w źródle zasilania awaryjnego" na stronie 15

# **Akumulatory awaryjne**

Akumulator awaryjny BBU zapewnia bezpieczeństwo użytkownikom, którzy nie mają zasilacza UPS lub których zasilacz UPS jest uszkodzony. BBU zapewnia 30 sekundowy czas działania. Jeśli zasilanie nie zostanie przywrócone w ciągu 30 sekund, system natychmiast przechodzi do kontrolowanego wyłączenia.

Systemy 620, 640, 650, 720, 730, 740, 830, SB1, SB2, SB3 są wyposażone w BBU.

### **Obsługa stanów źródła zasilania awaryjnego w przypadku braku programu obsługi zasilania**

Jeśli wartość systemowa [QUPSMSGQ](#page-19-0) ma wartość domyślną równą QSYSOPR, oznacza to, że w systemie nie ma programu obsługi zasilania. Gdy używane jest ustawienie domyślne, system wysyła wszystkie komunikaty związane z zasilaniem do QSYSOPR. Wartość systemowa [QUPSDLYTIM](#page-16-0) powinna mieć wartość inną niż \*NOMAX.

Normalnie nie doprowadza się zasilania do stacji roboczych. Gdy główne zasilanie zostaje przerwane, system pozostaje aktywny, lecz zadania stacji roboczych zazwyczaj kończą się w sposób nienormalny. Gdy zasilanie główne zostanie przywrócone w czasie działania UPS, system pozostaje aktywny i zadania stacji roboczej mogą zostać ponownie uruchomione.

Gdy licznik QUPSDLYTIM wyzeruje się lub wystąpi sygnał o wyczerpaniu akumulatora, system zachowuje pamięć główną i wyłącza się. Wartość QUPSDLYTIM należy dobrać w zależności od zasilacza UPS i wielkości systemu.

<span id="page-15-0"></span>Podczas wyłączania systemu zasilanego przez źródło zasilania awaryjnego wartość systemowa [QPWRRSTIPL](#page-16-0) określa, czy po przywróceniu zasilania zostanie wykonany IPL. Domyślnie IPL nie jest wykonywany.

# **Uwagi dotyczące IPL dla UPS**

Gdy system wykonuje IPL, Licencjonowany Kod Wewnętrzny sprawdza różne wewnętrzne przełączniki, aby przekonać się, czy system został poprawnie wyłączony. Tylko poprawne wykonanie komendy Wyłączenie systemu (Power Down System - PWRDWNSYS) powoduje, że serwer iSeries zostaje poprawnie wyłączony. W przypadku wyłączenia innego typu program OS/400 uznaje następny IPL za nienormalny. Licencjonowany Kod Wewnętrzny uznaje IPL za normalny, jeśli system zachował pamięć główną i poprawnie wykonał sekwencję wyłączania. Jeśli żaden ze sposobów wyłączenia systemu nie zakończy się normalnie, Licencjonowany Kod Wewnętrzny uruchamia różne funkcje odzyskiwania w czasie następnego IPL.

Gdy wystąpi nienormalny IPL, program OS/400 wykonuje dodatkowe funkcje odzyskiwania. W nadzorowanym IPL można sterować niektórymi z tych funkcji. Podczas nienadzorowanego IPL, które spowodowała "Wartość [systemowa](#page-16-0) Automatyczne IPL po przywróceniu zasilania [\(QPWRRSTIPL\)"](#page-16-0) na stronie 11 lub podczas regularnego IPL, system używa bieżących wartości systemowych.

Jeśli komenda Wyłączenie systemu (Power Down System - PWRDWNSYS) zostaje wykonana w czasie, gdy zasilanie jest dostarczane przez BBU lub UPS, system opóźnia zapisywanie jakichkolwiek protokołów zadania aż do następnego IPL. System obsługuje ten typ PWRDWNSYS tak, aby zminimalizować ilość przetwarzania. System nie wykona IPL podczas wykorzystywania BBU.

W systemie można wykonać IPL nawet wtedy, gdy główne zasilanie jest wyłączone i system działa wykorzystując źródło zasilania awaryjnego. Nie dotyczy to planowanego lub zdalnego IPL. Jeśli nie działa główne zasilanie, dozwolony jest tylko ręczny IPL.

Informacje o komunikatach dotyczących źródła zasilania awaryjnego zawiera sekcja ["Komunikaty](#page-19-0) zasilania [awaryjnego"](#page-19-0) na stronie 14.

# **Kontrolowane wyłączanie po utracie zasilania**

Mechanizm kontrolowanego wyłączania po utracie zasilania umożliwia uporządkowane wyłączenie systemu po utracie głównego zasilania. Mechanizm ten jest dostępny tylko wtedy, jeśli serwer iSeries podłączony jest do źródła [zasilania](#page-16-0) [awaryjnego.](#page-16-0)

Jeśli główne zasilanie nie zostanie ponownie włączone po upływie czasu określonego przez zmienną systemową QUPSDLYTIM, Licencjonowany Kod Wewnętrzny sygnalizuje każdemu zadaniu, aby zakończyło pracę na granicy następnej instrukcji. Zazwyczaj zadanie jest na granicy następnej instrukcji lub znajdzie się tam niedługo. Niektóre długo wykonujące się instrukcje jak te, które budują ścieżki dostępu lub tworzą programy, mogą się jednak nie zakończyć w dozwolonym czasie. Po określonym wewnętrznym czasie oczekiwania na osiągnięcie granicy następnej instrukcji, zmienione strony pamięci głównej są zapisywane do pamięci dyskowej, system kończy pracę w sposób nienormalny i jest wyłączany.

Pomyślnie zakończone kontrolowane wyłączanie po utracie zasilania powoduje, że następne ładowanie programu początkowego (IPL) i programów systemowych jest traktowane przez Licencjonowany Kod Wewnętrzny jako normalny IPL, a przez system operacyjny - nie. Jeśli akumulatory w zasilaczu awaryjnym nie podtrzymują systemu wystarczająco długo, aby zakończyć kontrolowane wyłączenie po utracie zasilania, z punktu widzenia Licencjonowanego Kodu Wewnętrznego po uruchomieniu systemu należy wykonać IPL taki, jak po nieprawidłowym zakończeniu.

Więcej informacji o wartości systemowej QUPSDLYTIM zawiera sekcja "Wartość systemowa [Opóźnienie](#page-16-0) czasowe UPS [\(QUPSDLYTIM\)"](#page-16-0) na stronie 11.

# <span id="page-16-0"></span>**Wartość systemowa Automatyczne IPL po przywróceniu zasilania (QPWRRSTIPL)**

Wartość ta steruje działaniem systemu, jeśli został on wyłączony po przerwaniu głównego zasilania, a następnie zasilanie zostało przywrócone. Wartością domyślną jest 0 (niedozwolone). Wówczas system nie wykonuje IPL po przywróceniu zasilania.

Zwykle wartość ta będzie ustawiona na 0, gdy zostanie spełniony jeden z poniższych warunków:

- v użytkownik woli ponownie uruchamiać system ręcznie,
- v użytkownik ma program obsługi zasilania, który potrafi określić, czy zasilanie awaryjne jest wystarczające do przeprowadzenia kolejnego IPL.

# **Źródło zasilania awaryjnego**

Źródło zasilania awaryjnego (UPS) staje się źródłem zasilania, jeśli główne zasilanie ulegnie awarii. Zazwyczaj UPS ma ograniczony czas podtrzymywania.

Zasilacz UPS zasila serwer iSeries i wszystkie powiązane z nimi kontrolery DASD i urządzenia w czasie awarii głównego zasilania. Czas działania zasilacza UPS powinien być dostosowany do czasu kontrolowanego wyłączenia przy utracie zasilania.

Trzy wartości systemowe mają wpływ na źródło zasilania awaryjnego. Definiują one działania systemu podejmowane w przypadku, gdy do systemu jest podłączony zasilacz awaryjny UPS. Są to:

[QUPSMSGO](#page-19-0) QUPSDLYTIM **QPSRRSTIPL** 

### **Wartość systemowa Opóźnienie czasowe UPS (QUPSDLYTIM)**

Wartość systemowa QUPSDLYTIM określa, jak długo "Źródło zasilania awaryjnego" zapewnia zasilanie. Wartość QUPSDLYTIM steruje długością czasu, jaki system będzie czekał, zanim zachowa zawartość pamięci głównej i zakończy działanie. Jeśli główne zasilanie zostanie przywrócone przed upływem tego czasu, system wyzeruje licznik. Jeśli czas oczekiwania zostanie przekroczony, system zachowa pamięć główną i przejdzie do procedury CPM.

Dostępne są trzy ustawienia QUPSDLYTIM:

- \*BASIC lub \*CALC,
- wartość liczbowa.
- \*NOMAX.

Czasem podanym przez QUPSDLYTIM może być:

- v nieskończoność, jeśli QUPSDLYTIM jest ustawiona na \*NOMAX (działa program obsługi zasilania),
- v stałe wewnętrzne opóźnienie, jeśli QUPSDLYTIM została ustawiona na \*BASIC lub \*CALC,
- v wartość alternatywna podana przez QUPSDLYTIM; wartość musi być liczbą dodatnią określającą sekundy (zero oznacza brak opóźnienia).

Jeśli wartość systemowa QUPSDLYTIM ma wartość \*NOMAX, to jeśli nie zostaną spełnione poniższe warunki, system rozpocznie natychmiastowe wyłączanie:

- v musi istnieć kolejka komunikatów podana w wartości systemowej QUPSMSGQ,
- v jeśli podana kolejka jest kolejką komunikatów stacji roboczej (lub QSYSOPR), musi być w trybie \*BREAK lub \*NOTIFY,
- v jeśli podana kolejka nie jest kolejką komunikatów stacji roboczej, musi być przydzielona do zadania.

Na rysunku pokazano możliwe wybory i ich skutki.

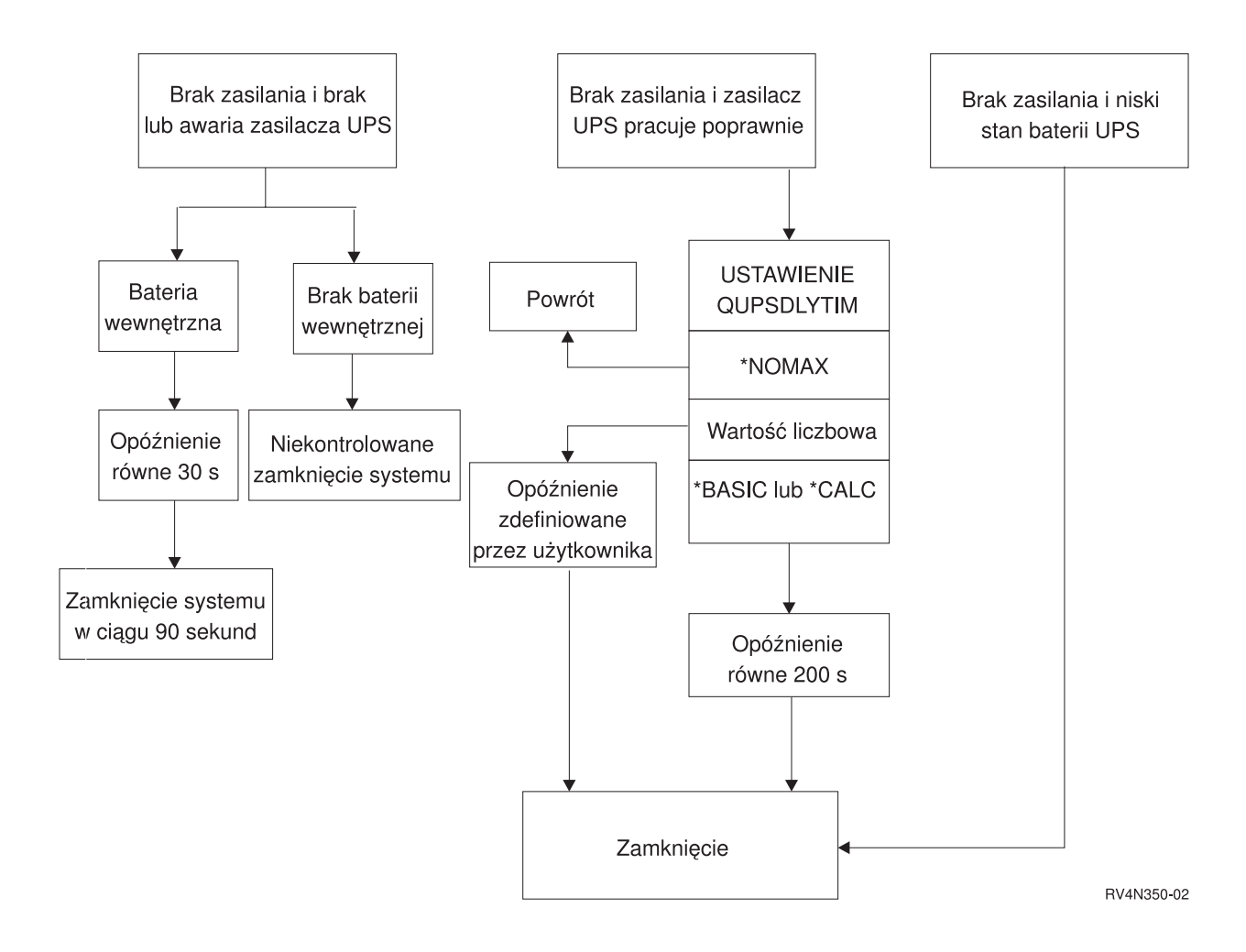

#### *Rysunek 2. Ustawienia wartości QUPSDLYTIM i ich działanie*

Wartością domyślną dla QUPSDLYTIM jest \*CALC. Pozostawienie QUPSDLYTIM ustawionej na \*CALC może podważyć sens posiadania UPS. \*BASIC i \*CALC pełnią tę samą funkcję w systemach OS/400, wersja V3R6 lub późniejsza.

Jeśli wartość systemowa QUPSDLYTIM jest równa \*BASIC lub \*CALC, system wykona kontrolowane zamknięcie systemu po upływie stałego okresu równego 200 sekund. Jeśli w systemie jest podłączony zasilacz awaryjny UPS, można podać wartość liczbową. Patrz **Określanie wartości systemowej QUPSDLYTIM**.

#### **Określanie wartości systemowej QUPSDLYTIM**

Aby określić wartość QUPSDLYTIM, należy znać:

- v czas podtrzymywania przez zasilacz UPS przy danym obciążeniu (czas określony przez akumulatory),
- v czas, jakiego system potrzebuje do zachowania pamięci głównej i wyłączenia się.

#### Czas działania akumulatora

Czas działania akumulatora jest zmienny. Zależy on między innymi od tego, czy:

- napięcie wahało się,
- v akumulator był wcześniej rozładowany,
- akumulator jest w pełni naładowany.

Rzeczywisty czas działania akumulatora jest funkcją pojemności. Nawet jeśli akumulator jest w pełni naładowany, może nie mieć 100% pojemności. Typowy akumulator traci od 20% do 50% swojej nominalnej pojemności w ciągu 4 - 5 lat, zależnie od temperatury otoczenia. Wysoka temperatura zwiększa spadek pojemności. Rzeczywisty czas działania akumulatora jest także zależny od ilości ładowań. Im więcej razy zasilacz UPS był ładowany, tym krócej będzie utrzymywał naładowanie. Jeśli pojemność akumulatora spadnie poniżej pewnego poziomu, zasilacz UPS będzie sygnalizował rozładowanie akumulatora. Warunek ["Sygnalizowanie](#page-20-0) wyczerpania akumulatora w źródle zasilania [awaryjnego"](#page-20-0) na stronie 15 spowoduje uruchomienie mechanizmu wyłączenia systemu.

Czas potrzebny do zachowania pamięci głównej i wyłączenia systemu nie jest stały. Czas składowania zależy od liczby zmian w pamięci głównej, które nie zostały zapisane na dysku. Ważna jest również liczba dostępnych ramion dysku: im więcej dostępnych ramion dysku, tym szybciej system zapisuje na dysku zawartość pamięci głównej. Czas wyłączenia systemu zależy również od liczby zadań i od średniego czasu ich zamykania. Zwykle zadanie jest zamykane na granicy instrukcji, jednak niektóre instrukcje wykonują się długo. Przybliżona liczba minut, jaka w najgorszym przypadku jest potrzebna na wyłączenie systemu, jest określana następującym wzorem:

((0.0554\*(wielkość pamięci głównej w MB))/(liczba ramion dysku)) + 1.6 = liczba minut

Poniższa tabela zawiera przykładowe czasy wymagane do zapisu pamięci głównej na dysku w typowych systemach. Wielkość czasu potrzebna na wyłączenie systemu będzie zazwyczaj małym procentem tej wartości.

| L.<br>ramion   | 32 MB | <b>64 MB</b> | 128 MB | 256 MB | 512 MB | $1$ GB | $2$ GB | $4$ GB | 8 GB  | 16 GB | 32 GB | 64 GB | 128 GB |
|----------------|-------|--------------|--------|--------|--------|--------|--------|--------|-------|-------|-------|-------|--------|
|                |       |              |        |        |        |        |        |        |       |       |       |       |        |
| 2              | 2,5   | 3,4          | 5,1    | 8,7    | 15,8   | 30,0   | 58,4   | 115,1  | 228,7 |       |       |       |        |
| $\overline{4}$ | 2,0   | 2.5          | 3,4    | 5,1    | 8,7    | 15,8   | 30,0   | 58,4   | 115,1 | 228,7 |       |       |        |
| 8              | 1,8   | 2,0          | 2,5    | 3,4    | 5,1    | 8,7    | 15,8   | 30,0   | 58,4  | 115,1 | 228,7 |       |        |
| 16             | 1,7   | 1,8          | 2,0    | 2,5    | 3,4    | 5,1    | 8,7    | 15,8   | 30,0  | 58,4  | 115,1 | 228,7 |        |
| 32             | 1,6   | 1,7          | 1,8    | 2,0    | 2,5    | 3,4    | 5,1    | 8,7    | 15,8  | 30,0  | 58,4  | 115,1 | 228,7  |
| 64             |       | 1,6          | 1,7    | 1,8    | 2,0    | 2,5    | 3,4    | 5,1    | 8,7   | 15,8  | 30,0  | 58,4  | 115,1  |
| 128            |       |              | 1,6    | 1,7    | 1,8    | 2,0    | 2,5    | 3,4    | 5,1   | 8,7   | 15,8  | 30,0  | 58,4   |
| 256            |       |              |        | 1,6    | 1,7    | 1,8    | 2,0    | 2,5    | 3,4   | 5,1   | 8,7   | 15,8  | 30,0   |
| 512            |       |              |        |        | 1,6    | 1,7    | 1,8    | 2,0    | 2,5   | 3,4   | 5,1   | 8,7   | 15,8   |
| 1024           |       |              |        |        |        | 1,6    | 1,7    | 1,8    | 2,0   | 2,5   | 3,4   | 5,1   | 8,7    |

*Tabela 1. Czas w minutach potrzebny do zapisania pamięci głównej na dysku.*

W wyliczeniach przyjęto, że wszystkie strony pamięci głównej zostały zmienione i nie zostały jeszcze zapisane na dysku. Jeśli nie trzeba zapisywać wszystkich stron pamięci, operacja zapisu będzie trwała krócej.

### **Objaśnienia do pokazanych na schemacie blokowym możliwych wartości QUPSDLYTIM i związanych z nimi działań**

Schemat blokowy pokazuje wartości, jakie może przyjmować wartość systemowa QUPSDLYTIM, oraz związane z nimi działania. W górnej części schematu znajdują się trzy prostokąty.

Pierwszy prostokąt od góry ma etykietę ″Brak zasilania i brak lub awaria zasilacza UPS″. Od tego prostokątu odchodzą dwie strzałki. Jedna wskazuje na prostokąt z etykietą ″Bateria wewnętrzna″.

Druga strzałka wskazuje na prostokąt z etykietą ″Brak baterii wewnętrznej″. Wychodząca z prostokąta z etykietą ″Bateria wewnętrzna″ strzałka wskazuje na inny prostokąt, który ma etykietę ″Opóźnienie 30 sekund″. Strzałka wychodząca z prostokąta z etykietą ″Opóźnienie 30 sekund″ wskazuje na inny, który ma etykietę ″Zamknięcie systemu w ciągu 90 sekund″.

Strzałka wychodząca z prostokąta z etykietą "Brak baterii wewnętrznej" wskazuje na prostokąt, który ma etykietę ″Niekontrolowane zamknięcie systemu″.

Drugi prostokąt u góry ma etykietę ″Brak zasilania i zasilacz UPS pracuje poprawnie″. Wychodząca od niego strzałka wskazuje na prostokąt z tekstem ″USTAWIENIE QUPSDLYTIM″. Zawiera on trzy wartości, jakie może przyjąć wartość systemowa QUPSDLYTIM. Są to \*NOMAX, Wartość liczbowa oraz odpowiednio \*CALC lub \*BASIC.

<span id="page-19-0"></span>Jeśli wartość systemowa jest równa \*NOMAX, strzałka wskazuje na prostokąt z napisem ″Powrót″. Jeśli wartość systemowa jest równa wartości liczbowej, strzałka wychodząca z prostokąta ″USTAWIENIE QUPSDLYTIM″ wskazuje na prostokąt z napisem ″Opóźnienie zdefiniowane przez użytkownika″. Strzałka wychodząca z prostokąta ″Opóźnienie zdefiniowane przez użytkownika″ wskazuje na prostokąt z napisem ″Zamknięcie″. Jeśli wartość systemowa jest równa \*CALC lub \*BASIC, strzałka wychodząca z prostokąta ″USTAWIENIE QUPSDLYTIM″ wskazuje na prostokąt z napisem ″Opóźnienie równe 200 sekund″. Prostokąt z etykietą ″Opóźnienie 200 sekund″ wskazuje na inny, który ma etykietę ″Zamknięcie systemu″.

Trzeci prostokąt zawiera tekst ″Brak zasilania i bateria zasilacza UPS na wyczerpaniu″. Wychodząca z niego strzałka wskazuje na prostokąt z etykietą ″Zamknięcie systemu″.

### **Wartość systemowa Kolejka komunikatów źródła zasilania awaryjnego (QUPSMSGQ)**

Wartość systemowa Kolejka komunikatów źródła zasilania awaryjnego (QUPSMSGQ) określa, do których kolejek komunikatów są wysyłane komunikaty z zasilacza awaryjnego.

System wysyła komunikaty o zasilaczu do kolejki operatora systemu (QSYSOPR), niezależnie od wartości określonej w wartości systemowej. W razie podania innej kolejki komunikatów, kolejka ta również będzie otrzymywać te same komunikaty na temat zasilacza. Można podać inną kolejkę komunikatów, jeśli istnieje:

- v inna kolejka komunikatów, do której użytkownik chce otrzymywać komunikaty o zasilaczu (na przykład kolejka komunikatów menedżera przetwarzania danych),
- v program obsługujący zdarzenia, które są związane z zasilaczem awaryjnym.

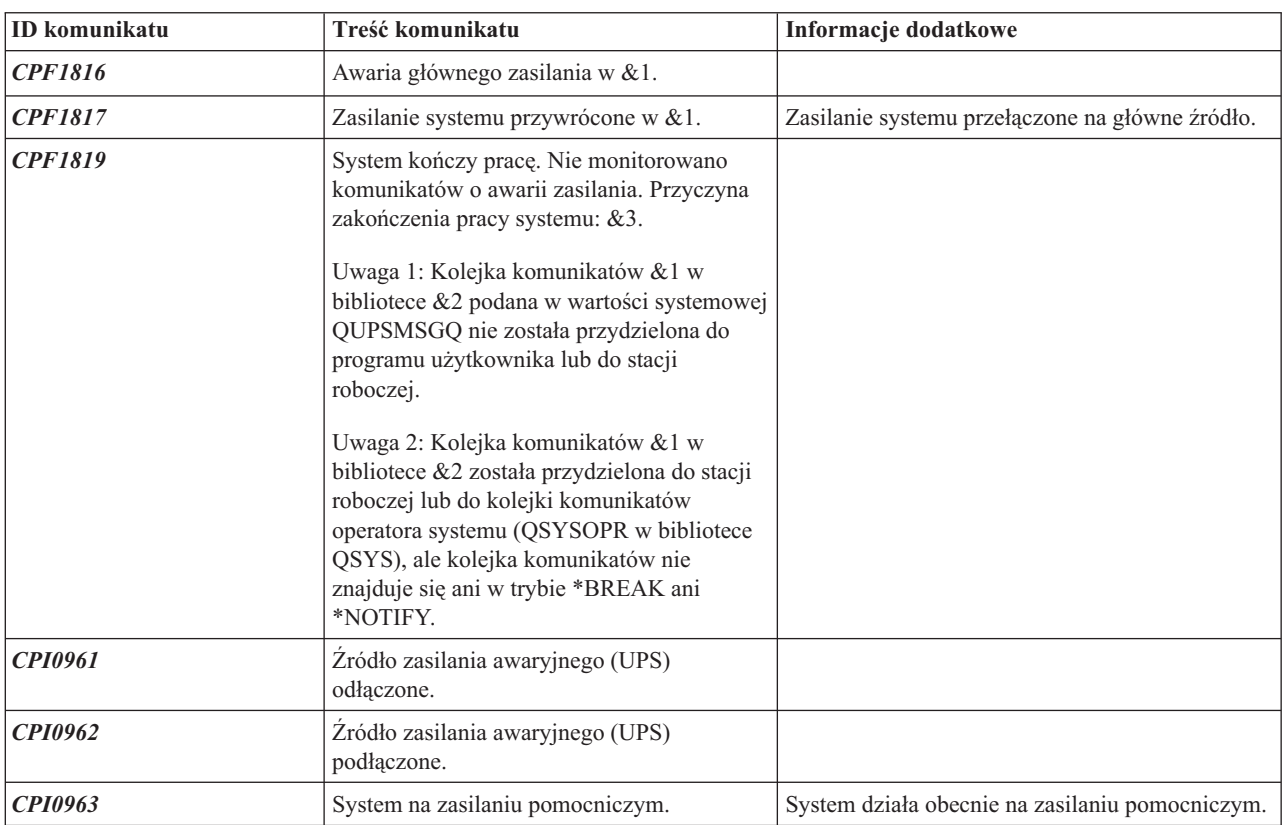

# **Komunikaty zasilania awaryjnego**

<span id="page-20-0"></span>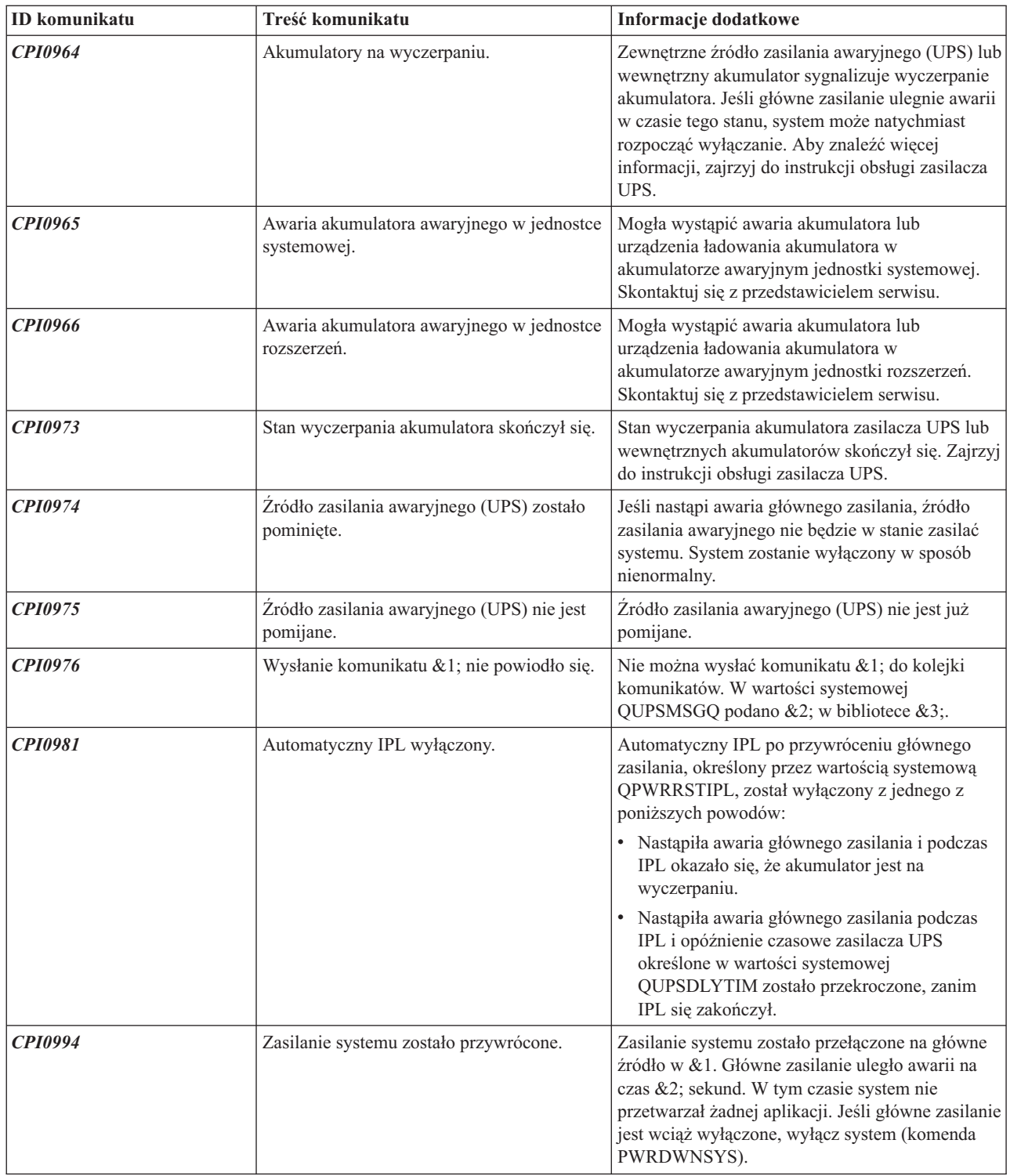

# **Sygnalizowanie wyczerpania akumulatora w źródle zasilania awaryjnego**

Jeśli pojemność akumulatora spadnie poniżej pewnego poziomu, "Źródło zasilania [awaryjnego"](#page-16-0) na stronie 11 zasilacz UPS będzie sygnalizował rozładowanie akumulatora. signal. Sygnał o wyczerpaniu akumulatora z zasilacza awaryjnego UPS spowoduje uruchomienie kontrolowanego zamknięcia systemu, jeśli będą spełnione poniższe warunki:

- v wybrano czteroprzewodową komunikację pomiędzy serwerem iSeries i zasilaczem UPS, więcej informacji zawiera sekcja Planowanie sprzętu i oprogramowania;
- sygnał utraty zasilania jest włączony.

Kontrolowane zamknięcie systemu zostanie wykonane natychmiast. Jeśli system działa na głównym zasilaniu i zasilacz awaryjny UPS wysyła sygnał o wyczerpaniu akumulatora, system pracuje nadal i wysyła komunikat CPIO964. Informacje o tym komunikacie zawiera sekcja ["Komunikaty](#page-19-0) zasilania awaryjnego" na stronie 14. Jednak w przypadku utraty zasilania system rozpoczyna natychmiast proces wyłączenia.

Typowy fabryczny czas wysłania sygnału o wyczerpaniu akumulatora przez zasilacz UPS wynosi około dwóch minut przed końcem działania. Niektóre modele zasilaczy UPS mają możliwość zmiany tego czasu. W idealnej sytuacji ustawiony on będzie na czas potrzebny systemowi do wykonania kontrolowanego wyłączenia przy utracie zasilania. Nie powinno się zakładać, że fabryczny czas wysyłania sygnału o wyczerpaniu akumulatora przez zasilacz UPS jest wystarczający na normalne wyłączenie systemu. Należy obliczyć czas potrzebny na wykonanie kontrolowanego wyłączenia systemu po utracie zasilania, użyć odpowiedniej wartości QUPSDLYTIM i dopasować czas wysłania sygnału o wyczerpaniu akumulatora w zasilaczu UPS (jeśli jest to możliwe).

Rysunek pokazuje postęp wykonania funkcji QUPSDLYTIM, od lewej do prawej strony.

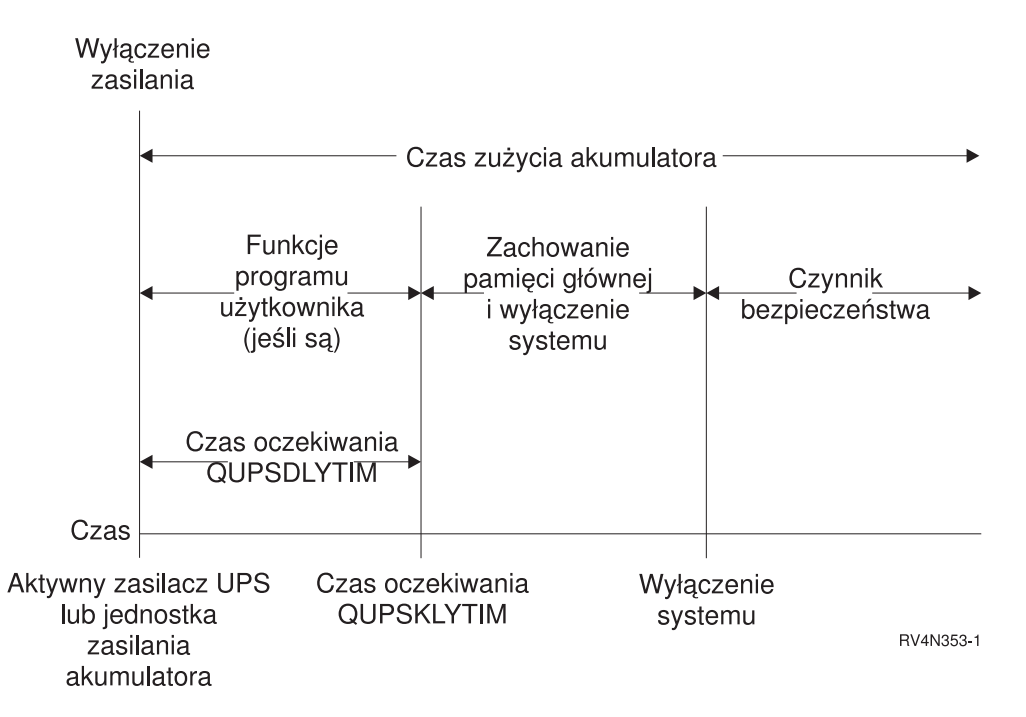

*Rysunek 3. Wykres czasowy funkcji QUPSDLYTIM*

### **Objaśnienie do ilustracji przedstawiającej wykres czasowy funkcji QUPSDLYTIM**

Wykres czasowy pokazuje, co się dzieje od chwili wyłączenia zasilania do zamknięcia systemu. Przedział czasu jest taki sam, jak jak dla czasu działania akumulatora. Wykres czasowy rozpczyna się od momentu utraty zasilania. W tej samej chwili uaktywnia się zasilacz UPS lub akumulator. Uruchomione programy użytkowników działają normalnie i uaktywnia się wartość systemowa QUPSDLYTIM oznaczająca limit czasu. Po upływie tego limitu następuje zeskładowanie pamięci głównej i zamknięcie systemu. W celu zwiększenia bezpieczeństwa akumulator powinien pracować jeszcze przez jakiś czas po zamknięciu systemu.

# <span id="page-22-0"></span>**Dodatek. Uwagi**

Niniejsza publikacja została przygotowana z myślą o produktach i usługach oferowanych w Stanach Zjednoczonych.

IBM może nie oferować w innych krajach produktów, usług lub opcji, omawianych w tej publikacji. Informacje o produktach i usługach dostępnych w danym kraju można uzyskać od lokalnego przedstawiciela IBM. Odwołanie do produktu, programu lub usługi IBM nie oznacza, że można użyć wyłącznie tego produktu, programu lub usługi. Zamiast nich można zastosować ich odpowiednik funkcjonalny pod warunkiem, że nie narusza to praw własności intelektualnej IBM. Jednakże cała odpowiedzialność za ocenę przydatności i sprawdzenie działania produktu, programu lub usługi pochodzących od producenta innego niż IBM spoczywa na użytkowniku.

IBM może posiadać patenty lub złożone wnioski patentowe na towary i usługi, o których mowa w niniejszej publikacji. Przedstawienie niniejszej publikacji nie daje żadnych uprawnień licencyjnych do tychże patentów. Pisemne zapytania w sprawie licencji można przesyłać na adres:

- IBM Director of |
- | Licensing
- | IBM Corporation
- North Castle Drive |
- Armonk, NY 10504-1785 |
- USA |

Zapytania w sprawie licencji na informacje dotyczące zestawów znaków dwubajtowych (DBCS) należy kierować do lokalnych działów własności intelektualnej IBM (IBM Intellectual Property Department) lub zgłaszać na piśmie pod adresem:

- IBM World Trade Asia Corporation |
- | Licensing
- 2-31 Roppongi 3-chome, Minato-ku |
- Tokio 106-0032, Japonia |

Poniższy akapit nie obowiązuje w Wielkiej Brytanii, a także w innych krajach, w których jego treść pozostaje w **sprzeczności z przepisami prawa miejscowego:** INTERNATIONAL BUSINESS MACHINES CORPORATION DOSTARCZA TĘ PUBLIKACJĘ W TAKIM STANIE, W JAKIM SIĘ ZNAJDUJE (" AS IS") BEZ UDZIELANIA JAKICHKOLWIEK GWARANCJI (W TYM TAKŻE RĘKOJMI), WYRAŹNYCH LUB DOMNIEMANYCH, A W SZCZEGÓLNOŚCI DOMNIEMANYCH GWARANCJI PRZYDATNOŚCI HANDLOWEJ, PRZYDATNOŚCI DO OKREŚLONEGO CELU ORAZ GWARANCJI, ŻE PUBLIKACJA NIE NARUSZA PRAW STRON TRZECICH. Ustawodawstwa niektórych krajów nie dopuszczają zastrzeżeń dotyczących gwarancji wyraźnych lub domniemanych w odniesieniu do pewnych transakcji; w takiej sytuacji powyższe zdanie nie ma zastosowania.

Informacje zawarte w niniejszej publikacji mogą zawierać nieścisłości techniczne lub błędy drukarskie. Informacje te są okresowo aktualizowane, a zmiany te zostaną uwzględnione w kolejnych wydaniach tej publikacji. IBM zastrzega sobie prawo do wprowadzania ulepszeń i/lub zmian w produktach i/lub programach opisanych w tej publikacji w dowolnym czasie, bez wcześniejszego powiadomienia.

Wszelkie wzmianki w tej publikacji na temat stron internetowych innych firm zostały wprowadzone wyłącznie dla wygody użytkowników i w żadnym wypadku nie stanowią zachęty do ich odwiedzania. Materiały dostępne na tych stronach nie są częścią materiałów opracowanych dla tego produktu IBM, a użytkownik korzysta z nich na własną odpowiedzialność.

IBM ma prawo do korzystania i rozpowszechniania informacji przysłanych przez użytkownika w dowolny sposób, jaki | uzna za właściwy, bez żadnych zobowiązań wobec ich autora. |

<span id="page-23-0"></span>Licencjobiorcy tego programu, którzy chcieliby uzyskać informacje na temat programu w celu: (i) wdrożenia wymiany informacji między niezależnie utworzonymi programami i innymi programami (łącznie z tym opisywanym) oraz (ii) wspólnego wykorzystywania wymienianych informacji, powinni skontaktować się z:

| IBM Corporation

Software Interoperability Coordinator, Department 49XA |

3605 Highway 52 N |

Rochester, MN 55901 |

USA |

Informacje takie mogą być udostępnione, o ile spełnione zostaną odpowiednie warunki, w tym, w niektórych przypadkach, uiszczenie odpowiedniej opłaty.

Licencjonowany program opisany w niniejszej publikacji oraz wszystkie inne licencjonowane materiały dostępne dla |

tego programu są dostarczane przez IBM na warunkach określonych w Umowie IBM z Klientem, Międzynarodowej |

Umowie Licencyjnej IBM na Program, Licencyjnej Umowie IBM na Kod Maszynowy lub w innych podobnych |

umowach zawartych między IBM i użytkownikami. |

Niniejsza informacja służy jedynie do celów planowania. Informacja ta podlega zmianom do chwili, gdy produkty, których ona dotyczy, staną się dostępne.

Publikacja ta zawiera przykładowe dane i raporty używane w codziennych operacjach działalności gospodarczej. W celu kompleksowego ich zilustrowania, podane przykłady zawierają nazwiska osób prywatnych, nazwy przedsiębiorstw oraz nazwy produktów. Wszystkie te nazwy są fikcyjne i jakiekolwiek ich podobieństwo do nazwisk, nazw i adresów używanych w rzeczywistych przedsiębiorstwach jest całkowicie przypadkowe.

#### LICENCJA W ZAKRESIE PRAW AUTORSKICH:

Niniejsza publikacja zawiera przykładowe aplikacje w kodzie źródłowym, ilustrujące techniki programowania w różnych systemach operacyjnych. Użytkownik może kopiować, modyfikować i dystrybuować te programy przykładowe w dowolnej formie bez uiszczania opłat na rzecz IBM, w celu projektowania, używania, sprzedaży lub dystrybucji aplikacji zgodnych z aplikacyjnym interfejsem programowym dla tego systemu operacyjnego, dla którego napisane zostały programy przykładowe. Kody te nie zostały kompleksowo przetestowane we wszelkich możliwych warunkach. IBM nie może zatem gwarantować ani sugerować niezawodności, użyteczności i funkcjonalności tych programów.

Każda kopia programu przykładowego lub jakikolwiek jego fragment, jak też jakiekolwiek prace pochodne muszą zawierać następujące uwagi dotyczące praw autorskich:

© (nazwa przedsiębiorstwa użytkownika) (rok). Fragmenty tego kodu pochodzą z programów przykładowych IBM Corp. © Copyright IBM Corp. (wpisać rok lub lata). Wszelkie prawa zastrzeżone.

Przy przeglądaniu tych informacji w formie elektronicznej, fotografie i ilustracje kolorowe mogą się nie pojawić.

### **Informacje na temat interfejsu programistycznego**

Niniejszy dokument zawiera informacje na temat interfejsu programistycznego, umożliwiającego klientom pisanie | programów w celu uzyskania konkretnych usług (funkcji).

### **Znaki towarowe**

|

Następujące nazwy są znakami towarowymi International Business Machines Corporation w Stanach Zjednoczonych i/lub w innych krajach:

Application System/400 AS/400 e(logo)server

<span id="page-24-0"></span>eServer IBM iSeries Operating System/400 OS/400 400

Lotus, Freelance i WordPro są znakami towarowymi International Business Machines Corporation i Lotus | Development Corporation w Stanach Zjednoczonych i/lub w innych krajach. |

C-bus jest znakiem towarowym Corollary, Inc. w Stanach Zjednoczonych i/lub w innych krajach.

- ActionMedia, LANDesk, MMX, Pentium oraz ProShare są znakami towarowymi lub zastrzeżonymi znakami |
- towarowymi Intel Corporation w Stanach Zjednoczonych i/lub w innych krajach. |

Microsoft, Windows, Windows NT oraz logo Windows logo są znakami towarowymi Microsoft Corporation w Stanach Zjednoczonych i/lub w innych krajach.

SET oraz logo SET są znakami towarowymi pozostającymi w posiadaniu SET Secure Electronic Transaction LLC.

Java oraz wszystkie znaki towarowe dotyczące języka Java są znakami towarowymi Sun Microsystems, Inc. w Stanach Zjednoczonych i/lub w innych krajach.

UNIX jest zastrzeżonym znakiem towarowym Open Group w Stanach Zjednoczonych i w innych krajach.

Nazwy innych przedsiębiorstw, produktów i usług mogą być znakami towarowymi lub znakami usług innych podmiotów.

### **Warunki pobierania i drukowania publikacji**

Zezwolenie na korzystanie z informacji, które Użytkownik zamierza pobrać, jest przyznawane na poniższych | warunkach. Warunki te wymagają akceptacji Użytkownika. |

**Użytek osobisty:** Użytkownik ma prawo kopiować te informacje do własnego, niekomercyjnego użytku pod | warunkiem zachowania wszelkich uwag dotyczących praw własności. Użytkownik nie ma prawa dystrybuować ani | wyświetlać tych informacji czy ich fragmentów, ani też wykonywać na ich podstawie prac pochodnych bez wyraźnej | zgody IBM. |

**Użytek służbowy:** Użytkownik ma prawo kopiować te informacje, dystrybuować je i wyświetlać wyłącznie w ramach  $\|$ | przedsiębiorstwa Użytkownika pod warunkiem zachowania wszelkich uwag dotyczących praw własności. Użytkownik T. nie ma prawa wykonywać na podstawie tych informacji ani ich fragmentów prac pochodnych, kopiować ich, | dystrybuować ani wyświetlać poza przedsiębiorstwem Użytkownika bez wyraźnej zgody IBM. |

Z wyjątkiem zezwoleń wyraźnie udzielonych w niniejszym dokumencie, nie udziela się jakichkolwiek innych | zezwoleń, licencji ani praw, wyraźnych czy domniemanych, odnoszących się do tych informacji oraz danych, oprogramowania lub innej własności intelektualnej, w nich zawartych.  $\blacksquare$ |

IBM zastrzega sobie prawo do anulowania w każdej sytuacji zezwolenia przyznanego w niniejszym dokumencie, gdy, | według uznania IBM, korzystanie z tych informacji jest szkodliwe dla IBM lub jeśli IBM uzna, że warunki niniejszego | dokumentu nie są przestrzegane. |

Użytkownik ma prawo pobierać, eksportować lub reeksportować niniejsze informacje pod warunkiem zachowania | bezwzględnej i pełnej zgodności z obowiązującym prawem i przepisami, w tym ze wszelkimi prawami i przepisami | eksportowymi Stanów Zjednoczonych. IBM NIE UDZIELA JAKICHKOLWIEK GWARANCJI, W TYM TAKŻE | RĘKOJMI, DOTYCZĄCYCH TREŚCI TYCH INFORMACJI. INFORMACJE TE SĄ DOSTARCZANE W STANIE, | W JAKIM SIĘ ZNAJDUJĄ (″AS IS″) BEZ UDZIELANIA JAKICHKOLWIEK GWARANCJI, W TYM TAKŻE |

#### RĘKOJMI, WYRAŹNYCH CZY DOMNIEMANYCH, A W SZCZEGÓLNOŚCI DOMNIEMANYCH GWARANCJI |

PRZYDATNOŚCI HANDLOWEJ, PRZYDATNOŚCI DO OKREŚLONEGO CELU CZY NIENARUSZANIA PRAW | STRON TRZECICH. |

Wszelkie materiały są chronione prawem autorskim IBM Corporation.

#### Pobieranie lub drukowanie informacji z tego serwisu oznacza zgodę na warunki zawarte w niniejszym dokumencie. |

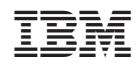